# S'inscrire sur l'Espace Pro

Les anciens comptes ne fonctionnent plus sur notre nouveau site internet. Pour échanger avec les autres membres, vous devrez vous en créer un nouveau !

Vous êtes sur le site internet de la FEMS : **<https://fems.asso.fr/>**

## Pour accéder à l'Espace Pro, cliquez sur l'onglet dédié en haut à droite

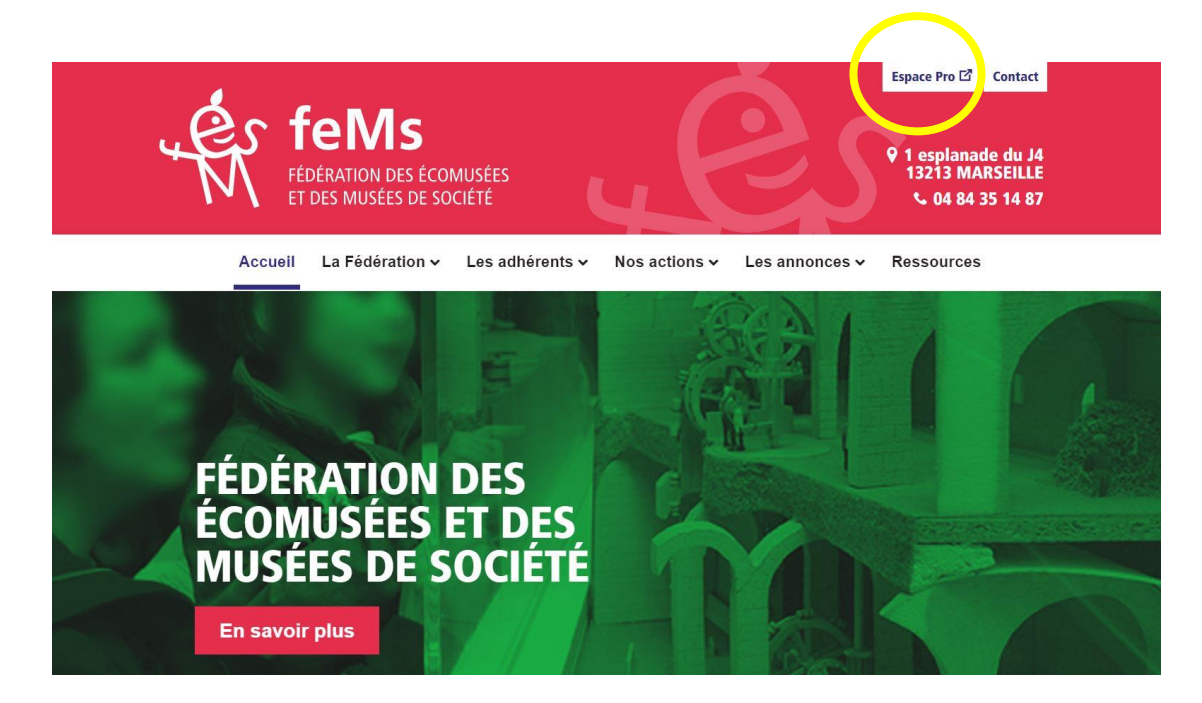

### Vous arrivez sur cette page :

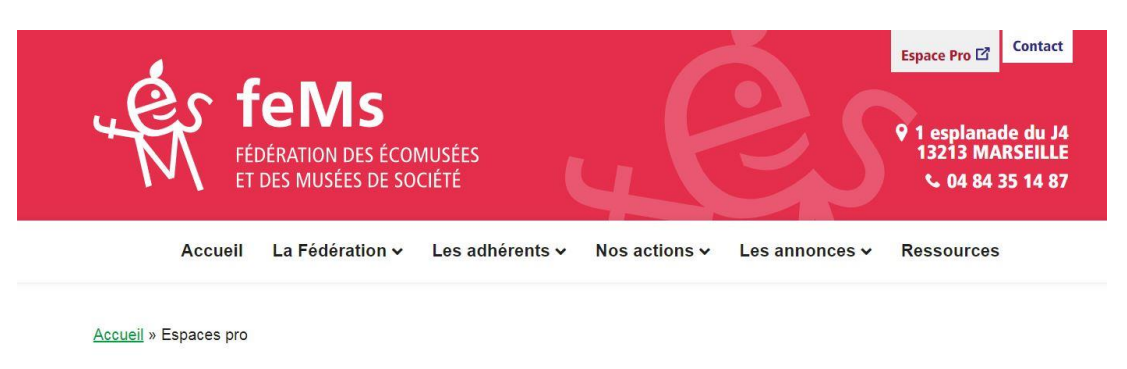

# **ESPACE PRO**

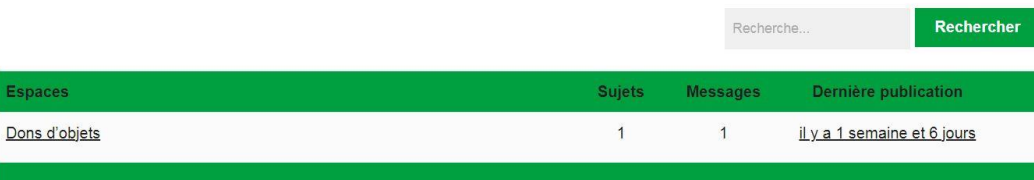

# Si vous faites défiler la page, vous trouverez le champ « S'inscrire » :

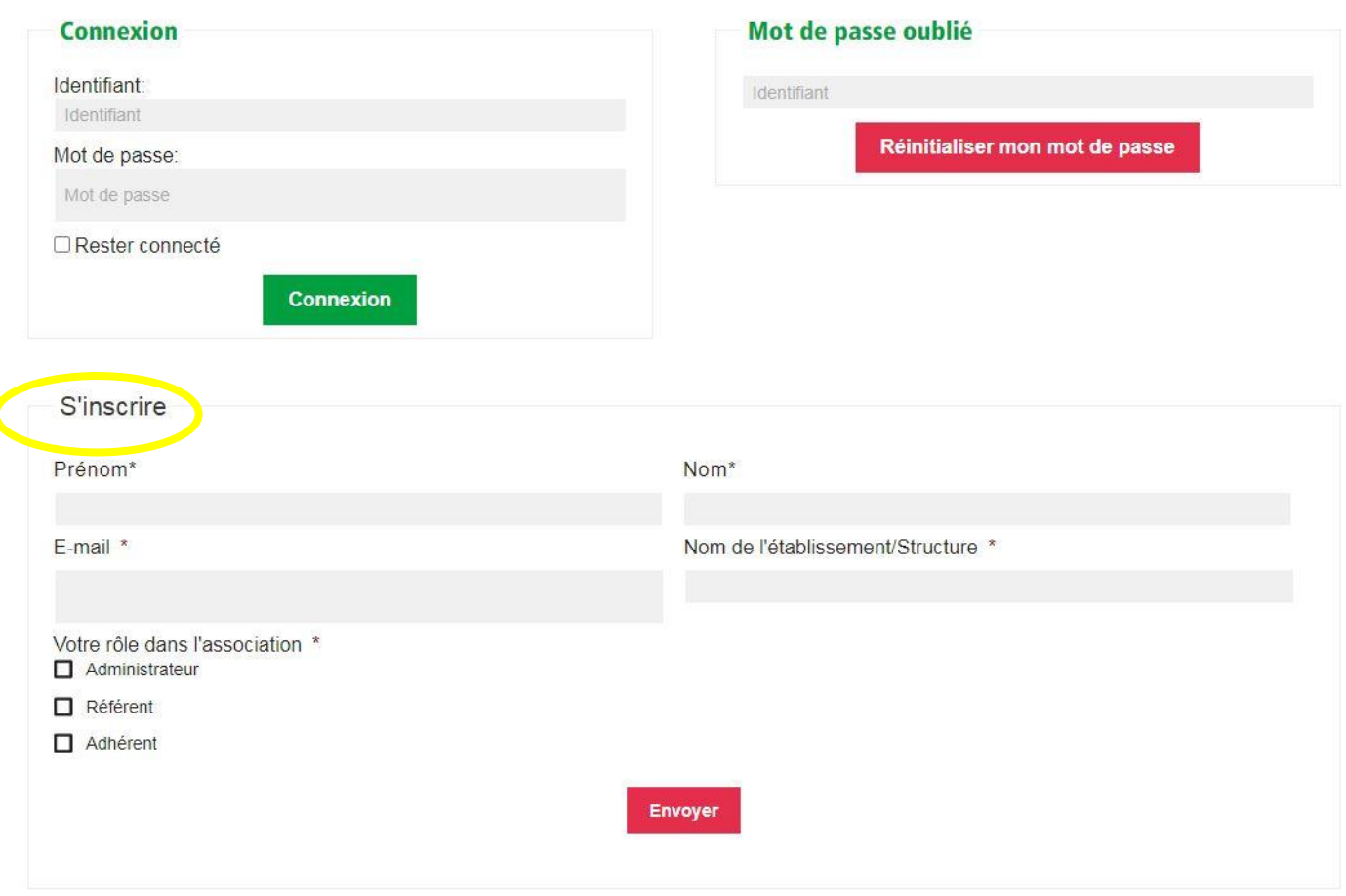

- 1. Remplissez votre Prénom, votre Nom, votre adresse E-mail et le nom de votre Structure
	- 2. Cochez la case qui correspond à votre rôle dans l'association
	- Administrateur : si vous faites partie du conseil d'administration ou du bureau
		- Référent : si vous êtes un référent régional
		- Adhérent : si vous n'êtes pas concernés par les catégories ci-dessus

#### 3. Cliquez sur **Envoyer**

Cette inscription est en réalité une pré-inscription !

Nous recevons vos demandes et vous créons un compte individuel…

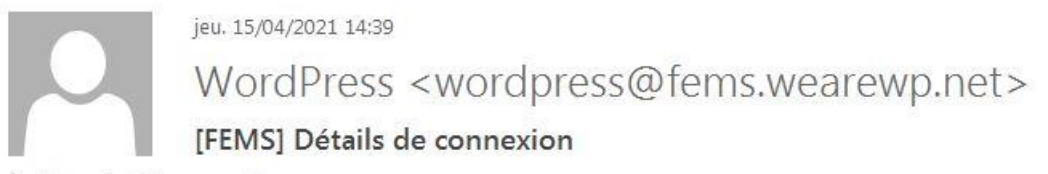

À Igonzalez@fems.asso.fr

Identifiant : Igonzalez@fems.asso.fr

Pour configurer votre mot de passe, rendez-vous à l'adresse suivante :

https://fems.wearewp.net/resetpass?key=0JqMV8EvI426IV2Wi5dW&login=Igonzalez%40fems.asso.fr

https://fems.wearewp.net/gestion

**ESPACE PRO** 

Le site internet Word Press vous envoie un mail de ce type afin que vous ajoutiez un mot de passe à votre compte

- Il est possible de créer plusieurs comptes par structure adhérente.
- Les comptes sont individuels : chaque membre de votre équipe peut s'en créer 1 !

Vous pouvez désormais accéder à l'Espace Pro et apporter votre contribution sur le Forum !

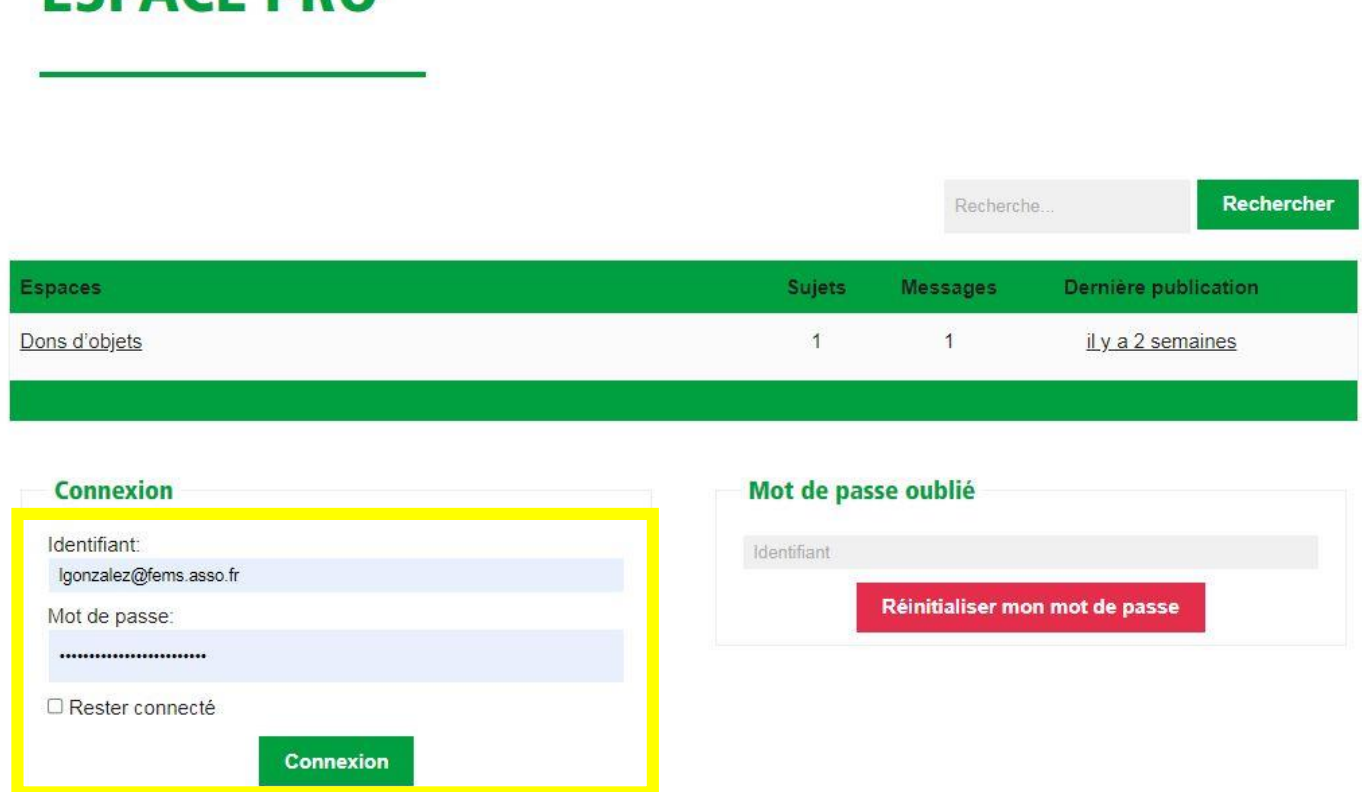

# Vous accédez à la liste des espaces qui vous sont accessibles !

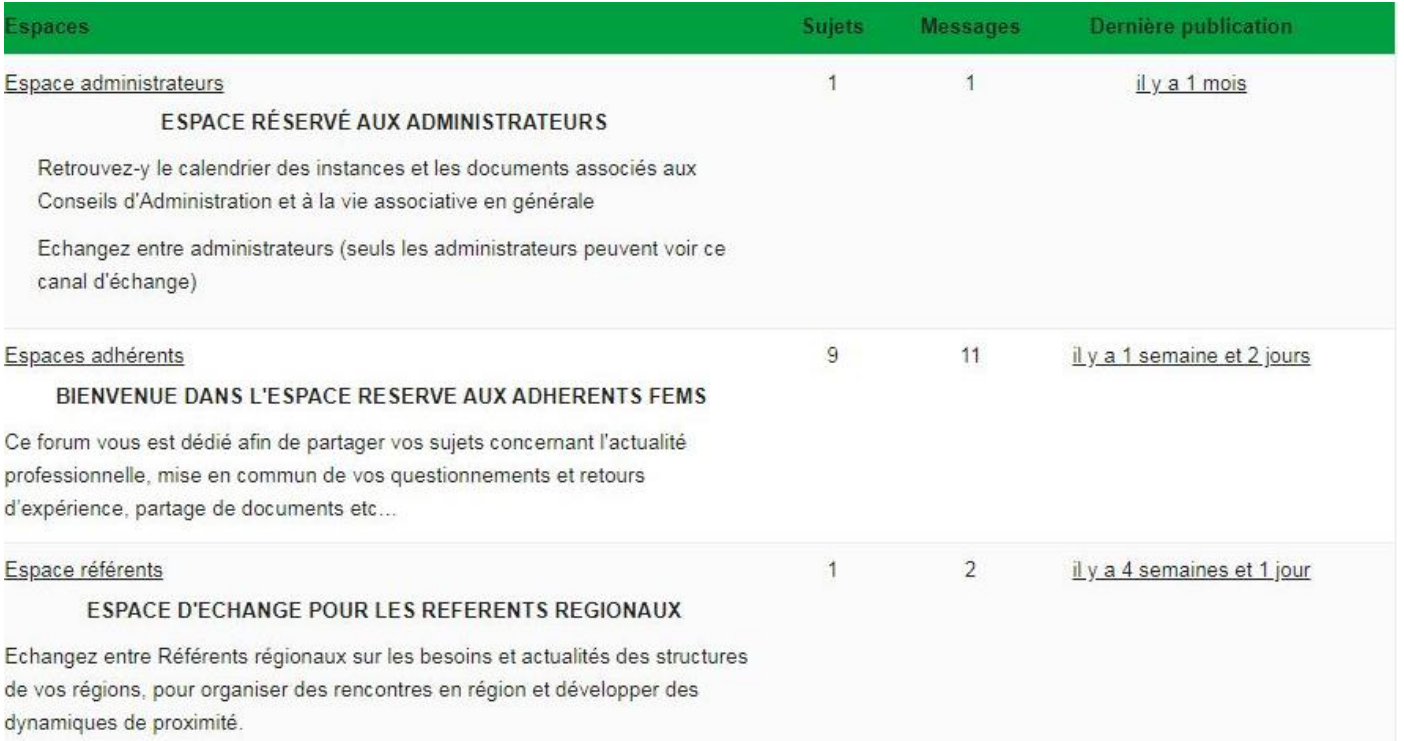

# … Puis à la liste des sujets existants

#### 9 sujets de 1 à 9 (sur un total de 9)

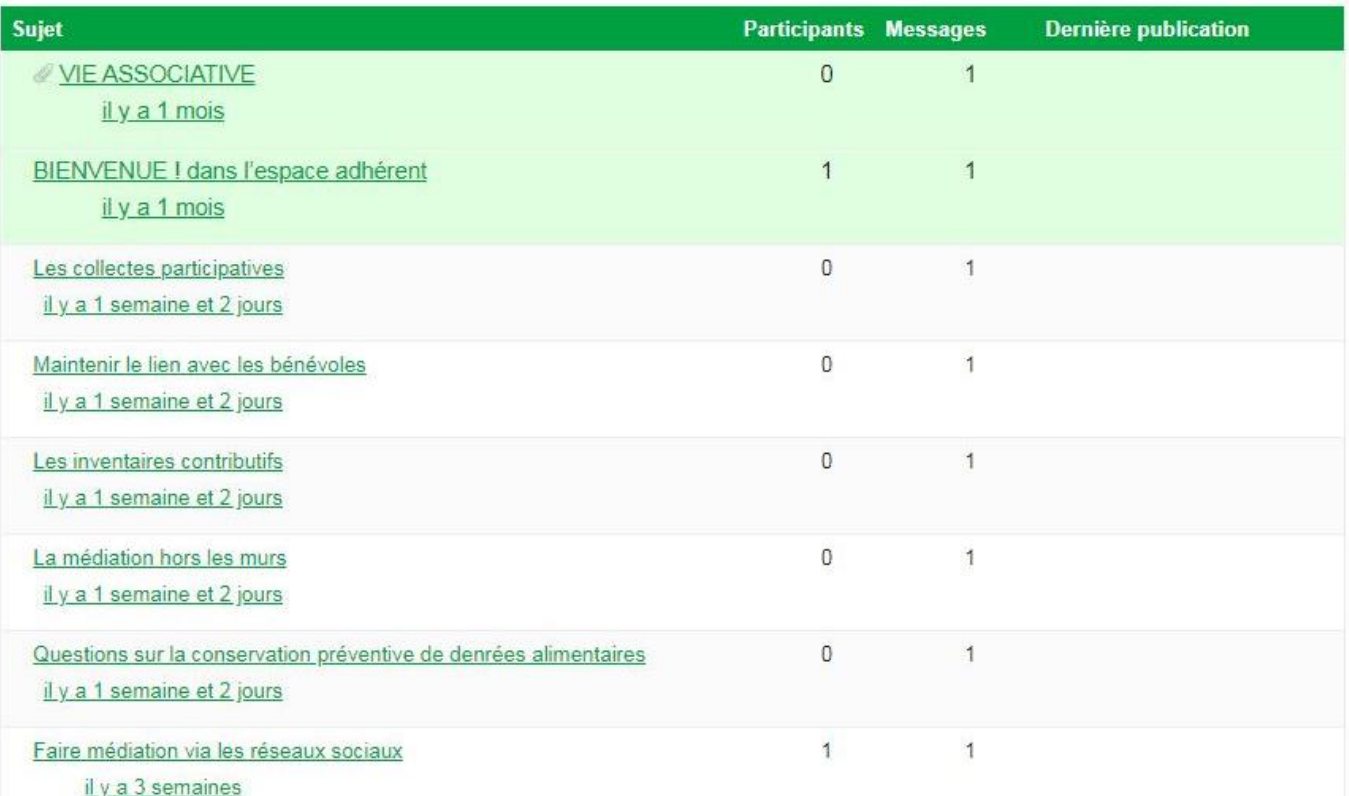

Vous pouvez créer un nouveau sujet ou répondre à l'un des sujets qui existent déjà :

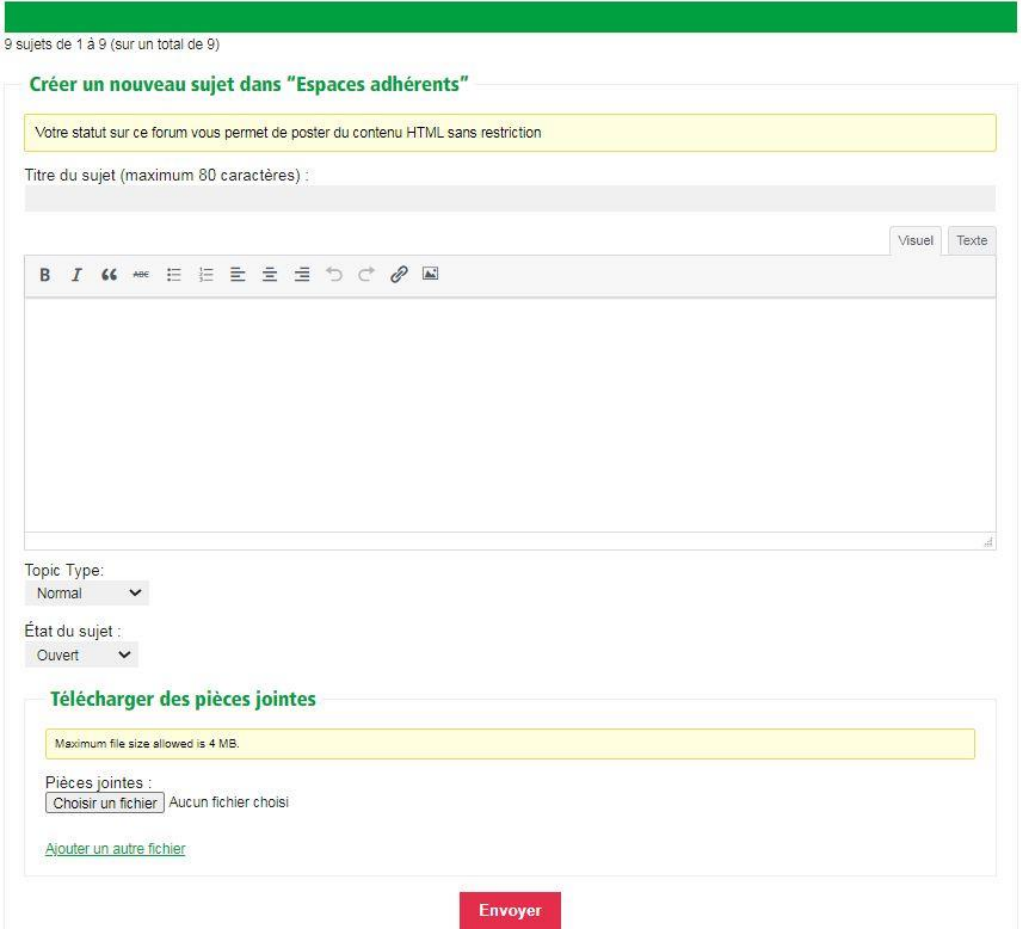

# Les sujets apparaissent dans cette liste une fois créés

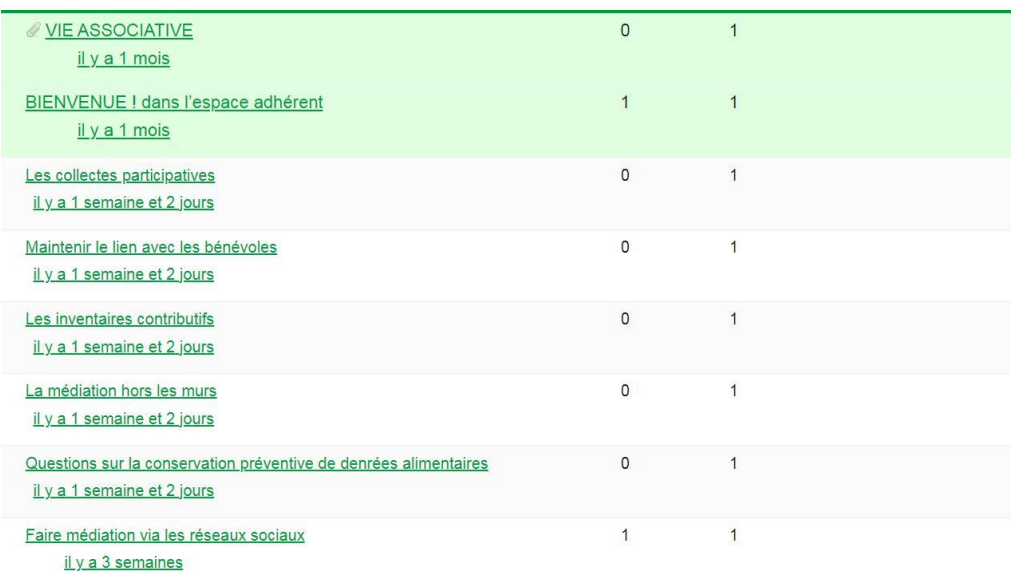

N'hésitez pas à communiquer sur le l'ESPACE PRO !